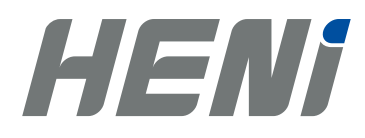

**TEST- UND PRÜFGERÄTE**

# **WIFI Video-Endoskop Bedienungsanleitung**

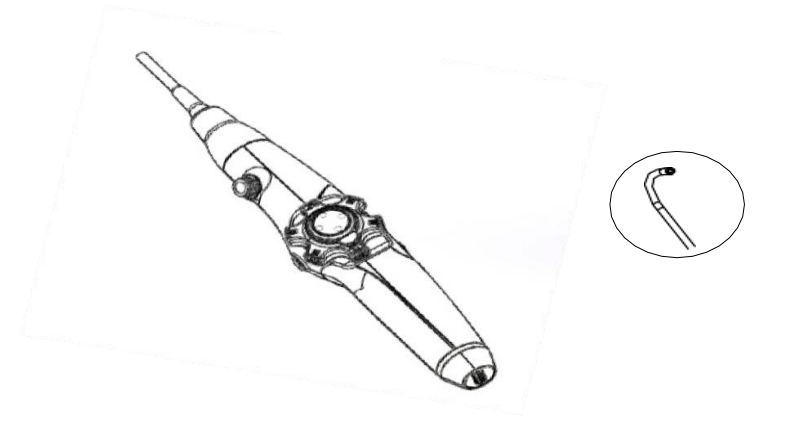

Bitte lesen Sie diese Anleitung sorgfältig durch, bevor Sie das Gerät verwenden

# **Sicherheitswarnungen**

- Ändern oder zerlegen Sie das Gerät nicht.
- Schauen Sie nicht direkt in die Beleuchtung, die vom distalen Ende ausgestrahlt wird. Andernfalls kann es zu Augenschäden kommen.
- Setzen Sie das Einführrohr oder andere Kabel keinem starken ziehen aus und bewegen Sie das Hauptgerät nicht, indem Sie die Kabel festhalten. Andernfalls können das Einführrohr oder die Kabel beschädigt

werden.

- Setzen Sie das distale Ende keinen starken Stößen oder Zügen aus und setzen Sie den Winkelabschnitt keinen starken Stößen oder Biegungen aus. Andernfalls können die Präzisionskomponenten, aus denen das distale Ende und der Winkelabschnitt bestehen, beschädigt werden.
- Lassen Sie keine anderen Flüssigkeiten als Wasser, Salzwasser, Maschinen- oder Dieselöl mit dem Einführrohr in Kontakt kommen. Andernfalls kann das Einführrohr beschädigt werden.
- Lassen Sie kein Wasser mit anderen Teilen als dem Einführrohr in Kontakt kommen. Wasser birgt die Gefahr eines Stromschlags. Die anderen Teile des Endoskops sind nicht wasserdicht. Daher sollte das Endoskop nicht dort verwendet oder gelagert werden, wo es eingetaucht wird oder nass ist.
- Verwenden oder lagern Sie das Endoskop nicht bei einer Temperatur von mehr als 50°C oder weniger als -10°C.
- Lagern Sie das Endoskop in einer trockenen und ausreichend belüfteten Umgebung

## **Inhalt des Koffers**

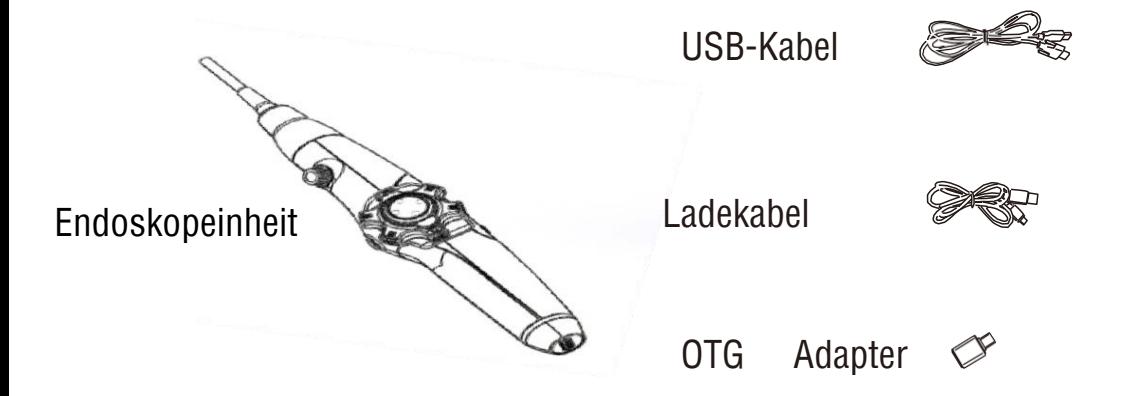

#### Spezifikationen

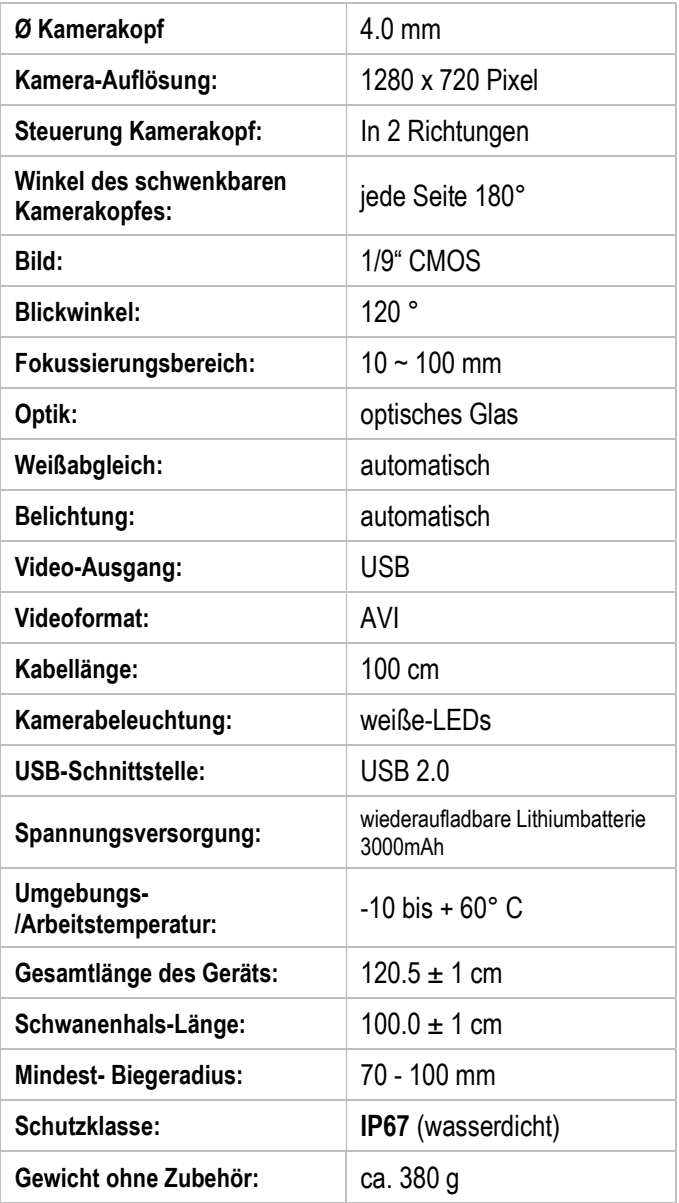

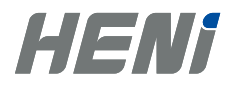

# **Teilefunktionen**

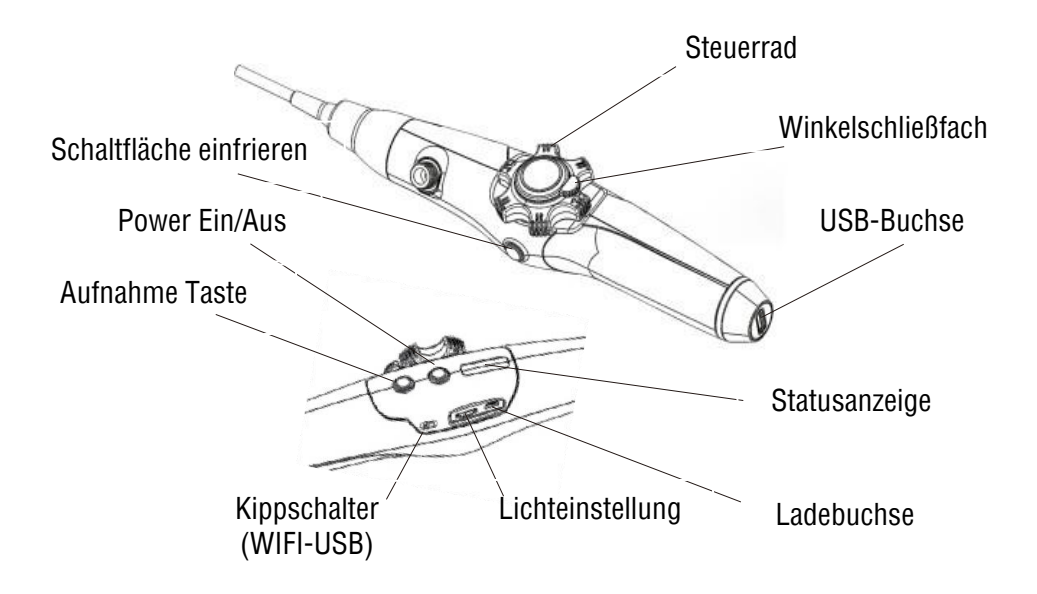

### **Anfang**

Drücken Sie die Taste  $\bigcup$  um das Gerät einzuschalten. DieAnzeigelampen blinken entsprechend. Drehen Sie das Lenkrad, um das distale Ende zu steuern und zu den Zielen zu navigieren, indem Sie das Lichteinstellrad drehen, um die Helligkeit am Kamerakopf richtig einzustellen.

Es stehen zwei Modi zur Verfügung, um Bilder auf Ihrem Gerät anzuzeigen: WIFI (drahtlos) oder USB (Kabelverbindung)

WIFI: Kippschalter auf  $\hat{\mathcal{F}}$ : Kamerabild wird auf dem Smartphone angezeigt. (Anwendbar für iPhone oder Android-System)

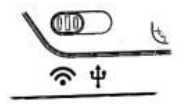

USB: Kippschalter auf  $\Phi$ : Aktivieren Sie diese Option, um sie auf einem PC oder Smartphone (Android) anzuzeigen.

#### **WIFI Modus**

- App herunterladen und installieren
- Scannen Sie den QR Code unten oder suchen Sie die 'Mo-view' App im Appstore (Apple) oder bei Google Play (Android), und downloaden und installieren Sie diese.

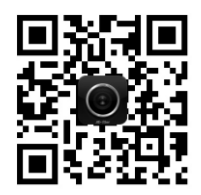

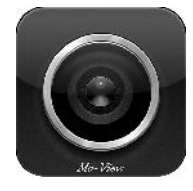

Holen Sie sich das Mo-View Symbol auf Ihr Telefon

**QR-Code** 

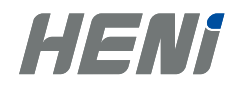

- Kippschalter auf WIFI-Seite stellen, Taste drücken, Kontrollleuchte leuchtet blau
- Suchen Sie nach dem WLAN-Signal "iscope \_xxxxxx" und klicken Sie darauf, um das WLAN erfolgreich zu verbinden. Drücken Sie die Rec-Taste, um eine Telefon- oder Videoaufnahme aufzunehmen (langes Drücken dauert 3 Sekunden)
- Öffnen Sie die App, dann sehen Sie das Echtzeitvideo
- Mit der Taste & können Sie den Bildschirm einfrieren. Sie können die gleiche Funktion der Rec-Taste von der App erhalten, deren Arbeitsoberfläche wie folgt ist:

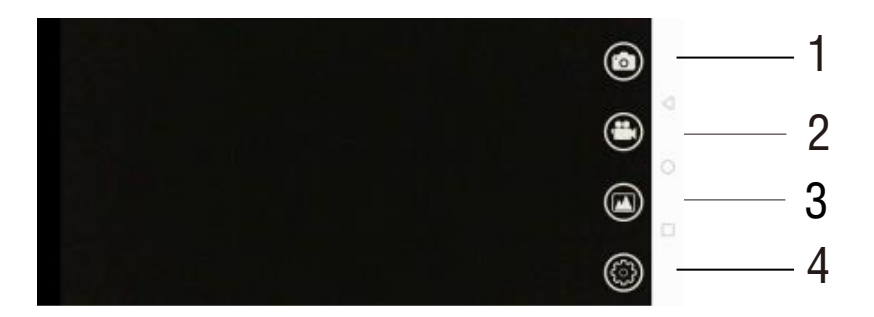

- 1. Fotoaufnahme
- 2. Videoaufnahme
- 3. Wiedergabe
- 4. Einstellungen

## **USB Modus**

- 1. Stellen Sie den Kippschalter auf die USB-Seite, die Kontrollleuchten leuchten blau und grün.
- 2. Schließen Sie das USB-Kabel an den PC an. Das Bild wird mit Amcap oder einer anderen Videoaufnahmesoftware auf dem PC-Bildschirm angezeigt.

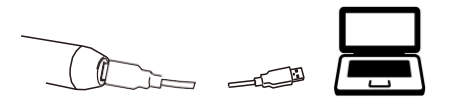

Wenn Sie ein Smartphone (Android) anschließen möchten, laden Sie zuerst die App herunter und installieren Sie sie. Suchen Sie im Google Play Store nach "USB-Kamera" oder scannen Sie den untenstehenden QR-Code, um sie auf Ihrem Telefon zu installieren.

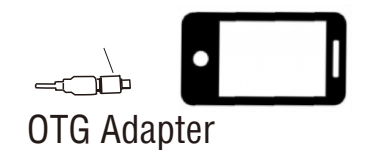

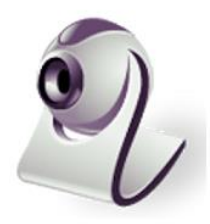

Holen Sie sich die App "USB Camera Standard" auf Ihr Telefon

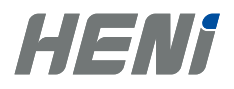

#### 3. Öffnen Sie die App, Sie sehen das Echtzeitvideo und die Arbeitsoberfläche wie folgt:

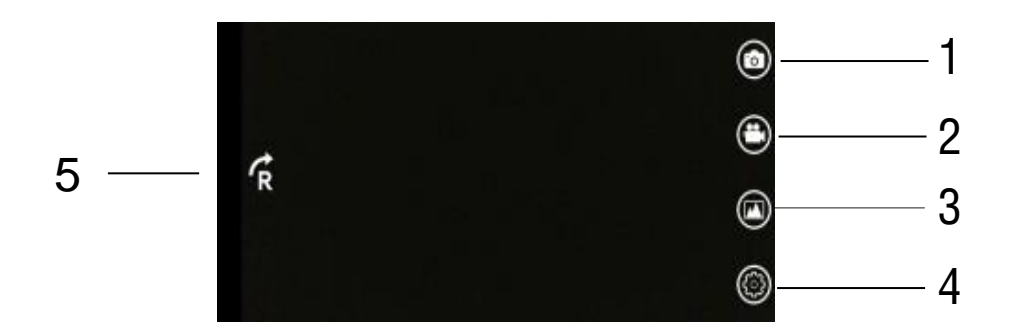

- 1. Fotoaufnahme
- 2. Videoaufnahme
- 3. Wiedergabe
- 4. Einstellungen
- 5. Bild drehen

## **Laden**

- 1. Wenn nur ein weißes Licht eingeschaltet bleibt, bedeutet dies, dass der Stromverbrauch niedrig ist und aufgeladen werden muss. Verwenden Sie ein 5V 1A USB-Ladegerät. Bei geringer Ladung kann es sein, dass Sie das Endoskop nicht verwenden können oder die Verbindung unterbrochen wird.
- 2. Während des Ladevorgangs blinkt ein weißes Licht. Die Ladezeit beträgt ca. 3 Stunden. Wenn alle drei weißen Lichter leuchten und keins mehr blinkt, ist das Gerät aufgeladen. Bitte beachten Sie, dass während des Ladens das Endoskop nicht verwendet werden kann.
- 3. Die eingebaute 3000-mAh-Lithiumbatterie kann nach dem vollständigen Aufladen etwa 6 Stunden lang verwendet werden

### **Benutzung über PC**

Um das Titan Wifi Video-Endoskop auch auf dem PC oder Laptop problemlos nutzen zu können, wird die Software von Bluestacks zum Download empfohlen:

https://www.bluestacks.com/download.html

Mit dieser Software lassen sich alle Apps aus dem Google PlayStore herunterladen. Sobald die Software runtergeladen ist, lässt sich über den Startbildschirm der Google PlayStore öffnen und nach der Anmeldung kann, wie im Handy, jede beliebige App heruntergeladen werden.

#### **Richtige Entsorgung dieses Produktes**

Um mögliche Umwelt- oder Gesundheitsschäden durch unkontrollierte Abfallentsorgung zu vermeiden, trennen Sie diesen Artikel bitte von den anderen Abfallarten und recyceln Sie ihn verantwortungsbewusst, um die nachhaltige Wiederverwendung materieller Ressourcen zu fördern.

*Wir behalten uns das Recht vor, eventuelle Änderungen an Haupteinheit und Kamerakabel in verbesserter Variante durchzuführen. Daher ist es möglich, dass Warenneuzugänge andere Spezifikationen aufweisen, als die ursprüngliche Variante.*

Dieses Gerät ist CE-konform und entspricht der EG Richtlinie 2014/53/EU.

Test Standards: EN61010-1, EN50663, EN300328, EN55032, EN55035, EN61000, EN301489 Kompatibel mit der Niederspannungsrichtlinie 2014/35/EU CE-LVD(VOC), ref. no. WTX19X11076803S EN61010-1:2010+A1:2019

Kompatibel mit RoHS-Richtlinie 2011/65/EU und deren Revision (EU) Nr. 2015/863

WTX19X11076802W certification 2014/53/EU

WTX19X11076802W test report EN50663:2017

WTX19X11076802W-1 test report EN300328\_V2.2.2 WiFi - RED

WTX19X11076802W-3 test report EN301489-1 V2.2.3(3019-11) -17 v3.2.4(2020-09) - RED

WTX19X09065606C certification

IEC62321-3-1:2013,IEC62321-4:2013, AMD1:2017,IEC62321-5:2013, IEC62321-7-1:2015, IEC62321-7-2:2017, IEC62321-6:2015, IEC62321-8:2017

# **heni.de**

**HENI 51 860**